# **Коротко о использовании ADF Logger**

Автор: Сергей Меньшов (Казахстан, г.Алматы, 2014 г.) - [http://vk.com/menshov\\_s](http://vk.com/menshov_s) 1

### **Коротко о использовании ADF Logger**

Файл конфигурации логера находится по следующему пути:

.\**DefaultDomain**\config\fmwconfig\servers\**DefaultServer**\logging.xml

Для примера дополним его следующим образом:

## **1.** <sup>В</sup> раздел **<log\_handlers>** добавим свой **log\_handler**. Я просто продублировал **log\_handler** с именем «**odl-**

**handler**», назвав его «**myapp-handler**» и изменил имя Log-файла на «**myapp.log**»:

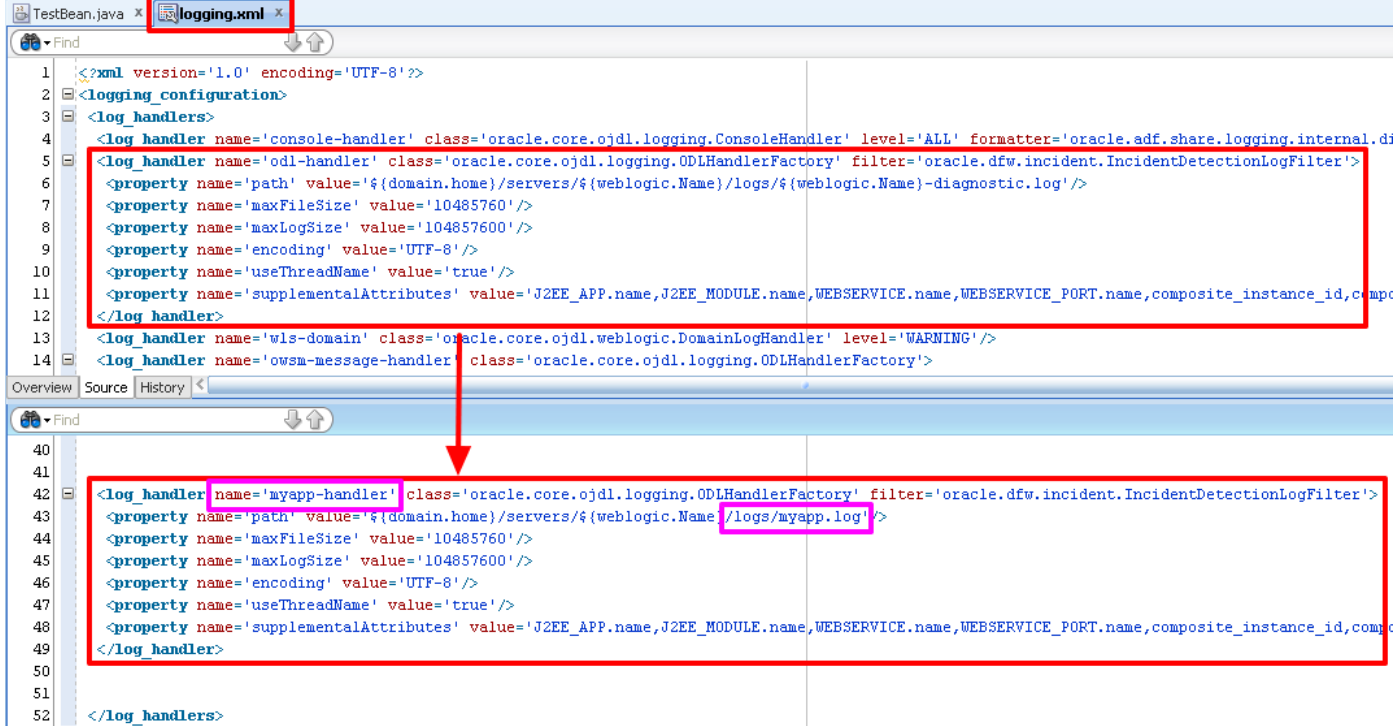

#### **2.** В разделе **<loggers>** добавляем новый **logger**, у которого указываем пакет, который будет логироваться

этим логером:

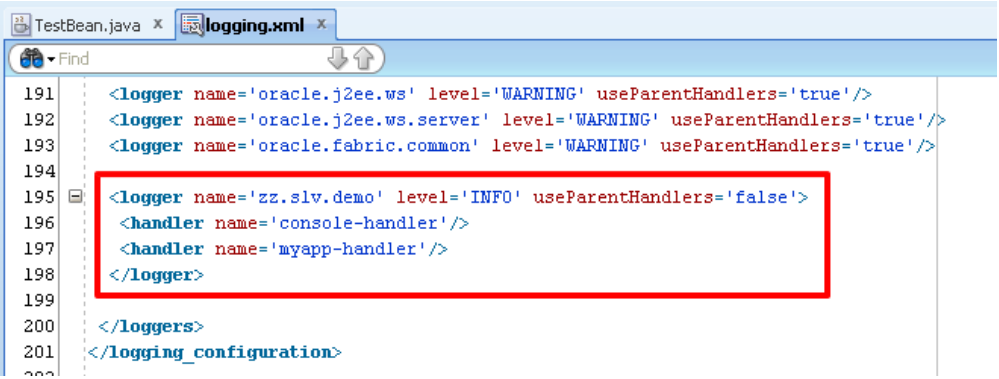

Данным логером будут логироваться все пакеты начинающиеся с «**zz.slv.demo**».

Здесь же указываем уровень логирования (**INFO**) и говорим, что мы отказываемся от родительских хэндлеров (**useParentHandlers='false'**).

Говорим, что логер будет использовать 2 хэндлера: **console-handler** (вывод в консоль) и **myapp-handler** (запись в файл).

#### **Коротко о использовании ADF Logger**

Автор: Сергей Меньшов (Казахстан, г.Алматы, 2014 г.) - [http://vk.com/menshov\\_s](http://vk.com/menshov_s) <sup>2</sup>

**3.** Осталось протестировать работу. Напишем класс:

```
package zz.slv.demo.view.beans;
import oracle.adf.share.logging.ADFLogger;
public class TestBean {
    private static ADFLogger _logger = ADFLogger.createADFLogger(TestBean.class);
    public TestBean() {
         _logger.info("Class TestBean created...");
     }
     public String writeToLog() {
         _logger.info("Test...");
         return null;
     }
}
```
В итоге наше приложение будет писать лог в отдельный файл (**myapp-handler**), в данном случае:

#### .\**DefaultDomain**\servers\**DefaultServer**\logs\myapp.log

```
[2014-03-18T14:23:33.476+06:00] [DefaultServer] [NOTIFICATION] [] [zz.slv.demo.view.beans.TestBean] [tid: 
[ACTIVE].ExecuteThread: '0' for queue: 'weblogic.kernel.Default (self-tuning)'] [userId: <anonymous>] [ecid: 
614551d8c0d7fa38:1bf46681:144d448ee63:-8000-0000000000000031,0] [APP: Logging] Class TestBean created...
[2014-03-18T14:23:33.501+06:00] [DefaultServer] [NOTIFICATION] [] [zz.slv.demo.view.beans.TestBean] [tid: 
[ACTIVE].ExecuteThread: '0' for queue: 'weblogic.kernel.Default (self-tuning)'] [userId: <anonymous>] [ecid: 
614551d8c0d7fa38:1bf46681:144d448ee63:-8000-0000000000000031,0] [APP: Logging] Test...
```
#### А также в консоль (**console-handler**) будет выведено:

```
<TestBean> <<init>> Class TestBean created...
<TestBean> <writeToLog> Test...
```